# Modbus Fieldbus Networking

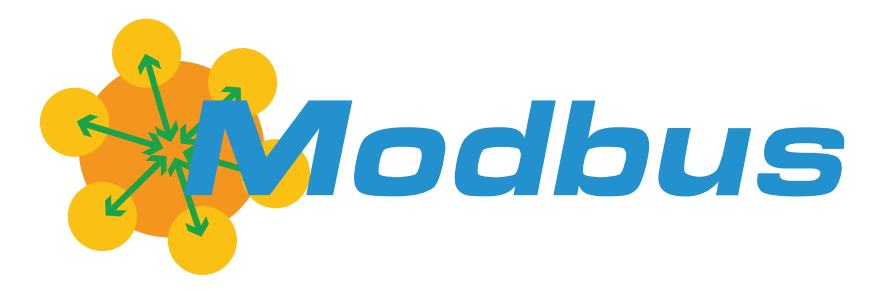

# User & Reference Manual

V2.0, July 8, 2019 visit www.roboteq.com to download the latest revision of this manual

©Copyright 2016-2019 Roboteq, Inc

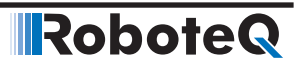

#### Revision History

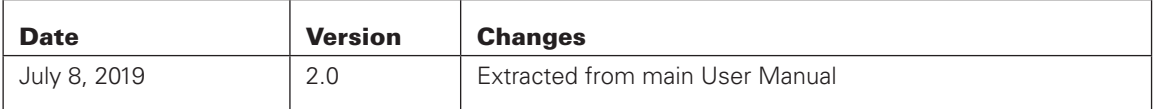

The information contained in this manual is believed to be accurate and reliable. However, it may contain errors that were not noticed at the time of publication. Users are expected to perform their own product validation and not rely solely on data contained in this manual.

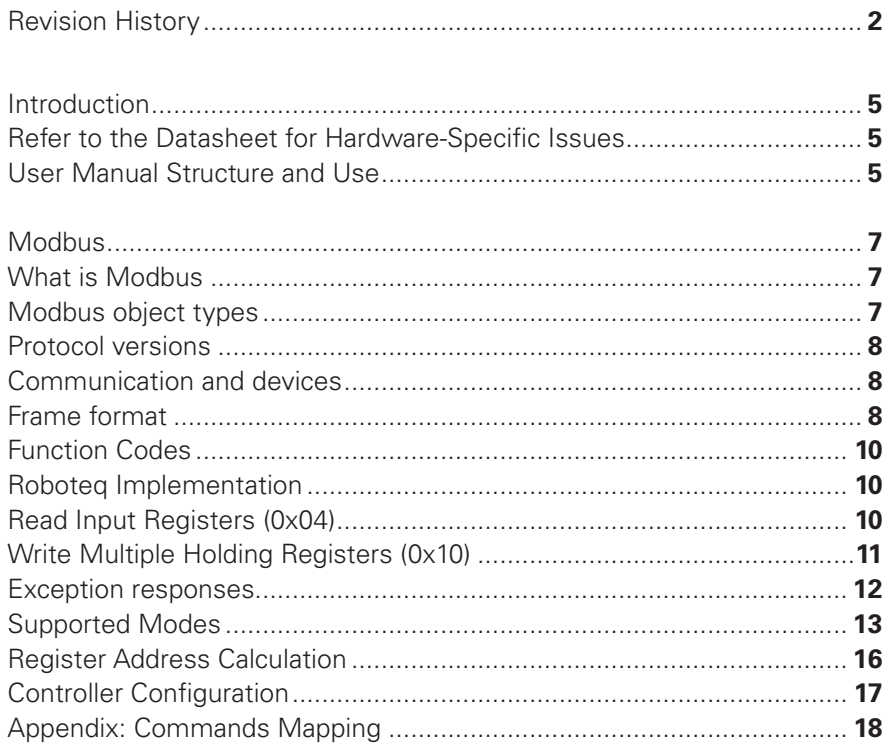

# Introduction

RoboteQ

#### Refer to the Datasheet for Hardware-Specific Issues

This manual is the companion to your controller's datasheet. All information that is specific to a particular controller model is found in the datasheet. These include:

- Number and types of I/O
- Connectors pin-out
- Wiring diagrams
- Maximum voltage and operating voltage
- Thermal and environmental specifications
- Mechanical drawings and characteristics
- Available storage for scripting
- Battery or/and Motor Amps sensing
- Storage size of user variables to Flash or Battery-backed RAM

#### User Manual Structure and Use

The user manual discusses issues that are common to all controllers inside a given product family. Except for a few exceptions, the information contained in the manual does not repeat the data that is provided in the datasheets.

# **Modbus**

This section describes the implementation and the configuration of the Modbus communication protocol. It will help you to enable Modbus on your Roboteq controller, configure communication parameters, and ensure efficient operation.

The section contains Modbus information specific to Roboteq controllers

#### **What is Modbus**

Modbus is a serial communication protocol developed by Modicon published by Modicon® in 1979 for use with its programmable logic controllers (PLCs). In simple terms, it is a method used for transmitting information over serial lines between electronic devices. The device requesting the information is called the Modbus Master and the devices supplying information are Modbus Slaves. In a standard Modbus network, there is one Master and up to 247 Slaves, each with a unique Slave Address from 1 to 247. The Master can also write information to the Slaves.

The official Modbus specification can be found at www.modbus.org/specs.php.

#### **Modbus object types**

The following is a table of object types provided by a Modbus slave device to a Modbus master device:

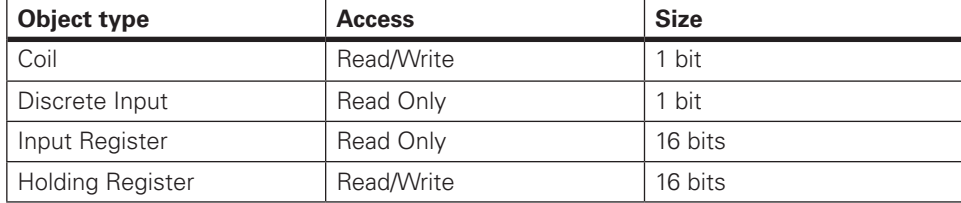

#### **Protocol versions**

Versions of the Modbus protocol exist for serial port and for Ethernet and other protocols that support the Internet protocol suite. There are many variants of Modbus protocols:

- **Modbus RTU:** This is used in serial communication and makes use of a compact, binary representation of the data for protocol communication. The RTU format follows the commands/data with a cyclic redundancy check checksum as an error check mechanism to ensure the reliability of data. Modbus RTU is the most common implementation available for Modbus. A Modbus RTU message must be transmitted continuously without inter-character hesitations. Modbus messages are framed (separated) by idle (silent) periods.
- **Modbus ASCII:** This is used in serial communication and makes use of ASCII characters for protocol communication. The ASCII format uses a longitudinal redundancy check checksum. Modbus ASCII messages are framed by leading colon («:») and trailing newline (CR/LF).
- **Modbus TCP/IP or Modbus TCP:** This is a Modbus variant used for communications over TCP/IP networks, connecting over port 502. It does not require a checksum calculation, as lower layers already provide checksum protection.
- **Modbus over TCP/IP or Modbus over TCP or Modbus RTU/IP:** This is a Modbus variant that differs from Modbus TCP in that a checksum is included in the payload as with Modbus RTU.

Data model and function calls are identical for the previous 4 variants of protocols; only the encapsulation is different.

#### **Communication and devices**

Each device intended to communicate using Modbus is given a unique address. On Ethernet, any device can send out a Modbus command, although usually only one master device does so. A Modbus command contains the Modbus address of the device it is intended for (1 to 247). Only the intended device will act on the command, even though other devices might receive it (an exception is specific broadcast commands sent to node 0, which are acted on but not acknowledged). All Modbus commands contain checksum information, to allow the recipient to detect transmission errors. The basic Modbus commands can instruct an RTU to change the value in one of its registers, control or read an I/O port, and command the device to send back one or more values contained in its registers.

There are many modems and gateways that support Modbus, as it is a very simple protocol and often copied. Some of them were specifically designed for this protocol. Different implementations use wireline, wireless communication, such as in the ISM band, and even Short Message Service (SMS) or General Packet Radio Service (GPRS). One of the more common designs of wireless networks makes use of mesh networking. Typical problems that designers have to overcome include high latency and timing issues.

#### **Frame format**

A Modbus frame is composed of an Application Data Unit (ADU), which encloses a Protocol Data Unit (PDU):

- ADU = Address + PDU + Error check,
- PDU = Function code + Data.

#### **Note:**

The byte order for values in Modbus data frames is big-endian (MSB, most significant byte of a value received first).

All Modbus variants choose one of the following frame formats:

#### *Modbus RTU frame format*

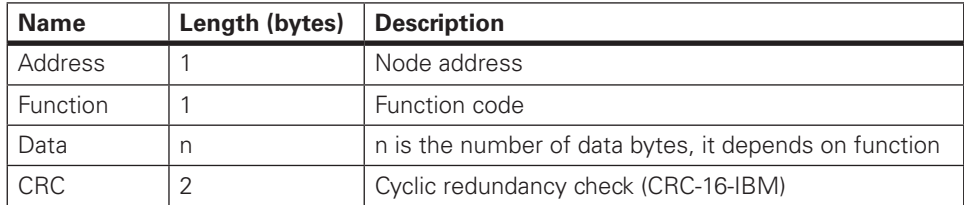

Example of frame in hexadecimal: **01 04 02 FF FF B8 80** (CRC-16-ANSI calculation from 01 to FF gives 80B8, which is transmitted least significant byte first).

#### *Modbus ASCII frame format*

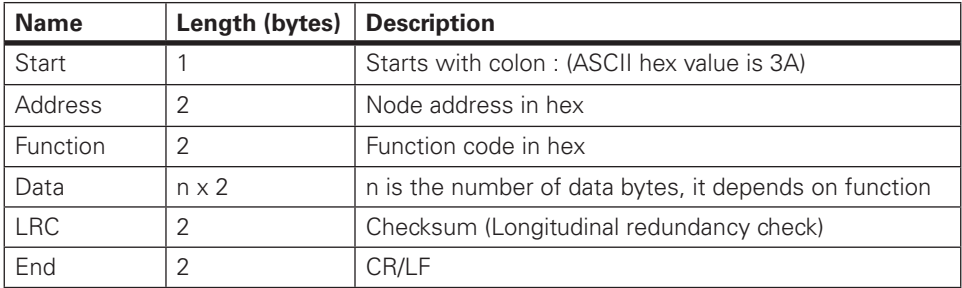

Address, function, data, and LRC are all capital hexadecimal readable pairs of characters representing 8-bit values (0-255). For example,  $122 (7 \times 16 + 10)$  will be represented as 7A.

#### *Modbus TCP frame*

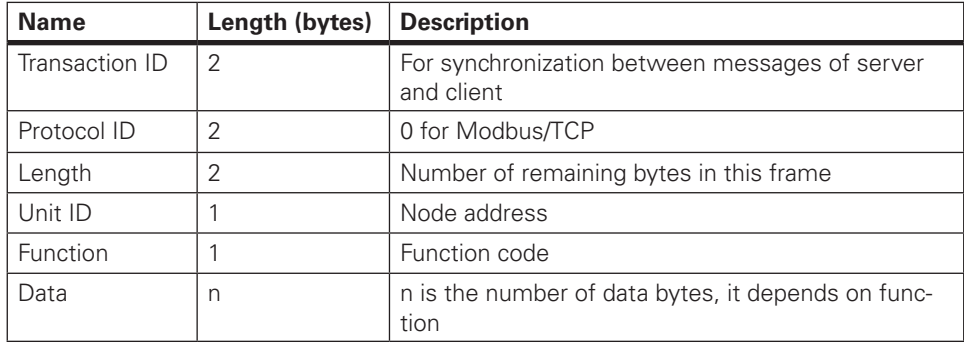

Unit identifier is used with Modbus/TCP devices that are composites of several Modbus devices, e.g. on Modbus/TCP to Modbus RTU gateways. In such case, the unit identifier tells the Slave Address of the device behind the gateway. Natively Modbus/TCP-capable devices usually ignore the Unit Identifier.

**Robote** 

#### **Function Codes**

Modbus protocol defines several function codes for accessing Modbus registers. There are four different data blocks defined by Modbus, and the addresses or register numbers in each of those overlap. Therefore, a complete definition of where to find a piece of data requires both the address (or register number) and function code (or register type).

The function codes most commonly recognized by Modbus devices are indicated in the table below. This is only a subset of the codes available - several of the codes have special applications that most often do not apply.

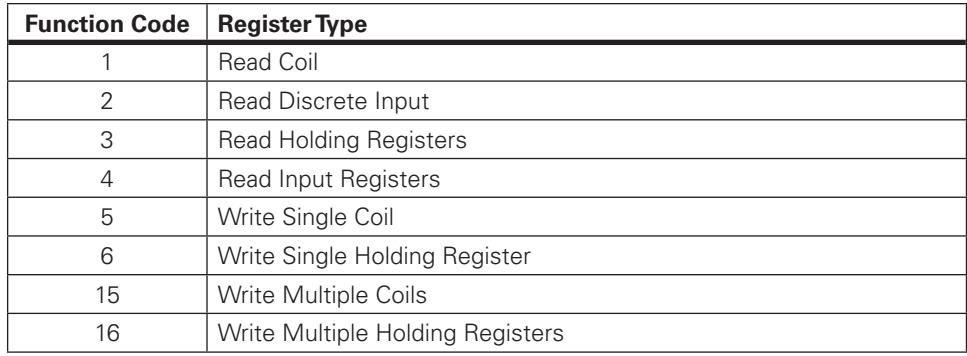

#### **Roboteq Implementation**

Roboteq's implementation of Modbus doesn't contain all supported functions and modes but contains only subset of it. In this section we are introducing the supported modes and functions implemented in Roboteq's micro controllers.

Roboteq products support only two functions:

#### Read Input Registers (0x04)

This function is implemented to read **exactly 4 bytes (2 registers)**. Issuing any messages to read other than 2 registers will return no response.

For example to read **VAR1**, you need to read 2 registers from address 0x20C1 so you need to send the following RTU message:

01 04 20 C1 00 02 2B F7

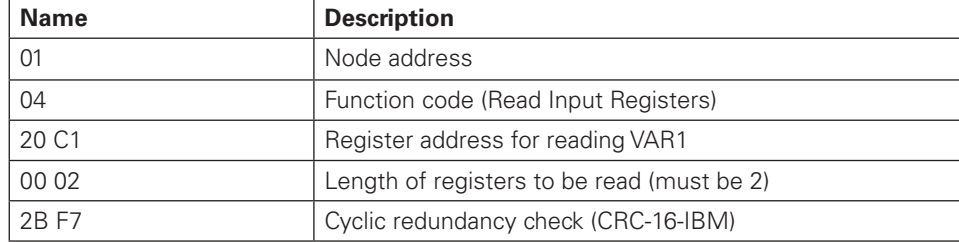

01 04 04 00 00 12 34 F6 F3

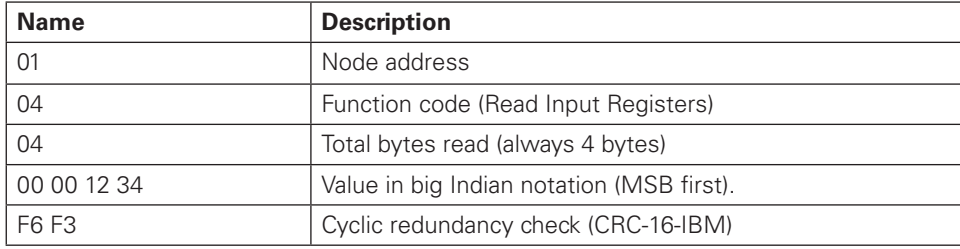

#### Write Multiple Holding Registers (0x10)

RoboteQ

This function is implemented to write **exactly 4 bytes (2 registers)**. Issuing any messages to write other than 2 registers will have no effect.

For example to write 0x00001234 to **VAR1**, you need to write 2 registers to address 0x00A1 so you need to send the following RTU message:

01 10 00 A1 00 02 04 00 00 12 34 35 6C

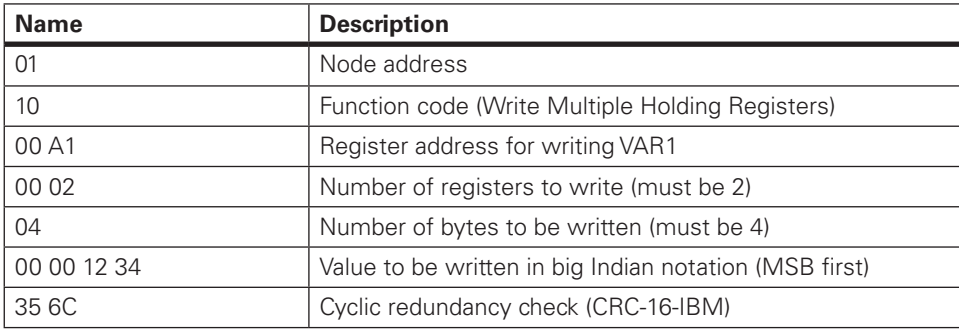

The response for this message will be as following:

01 10 00 A1 00 02 10 2A

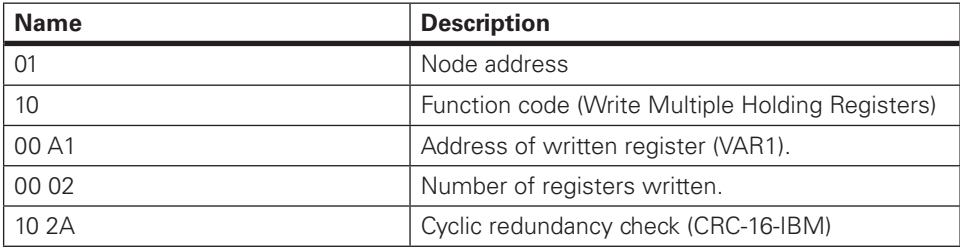

#### Exception responses

Following a request, there are 4 possible outcomes from the slave:

- The request is successfully processed by the slave and a valid response is sent.
- The request is not received by the slave therefore no response is sent.
- The request is received by the slave with a parity, CRC or LRC error (The slave ignores the request and sends no response).
- The request is received without an error, but cannot be processed by the slave for another reason. The slave replies with an exception response.

Here is an example of an exception response:

0A 81 02 B053

0A 81 02 B053

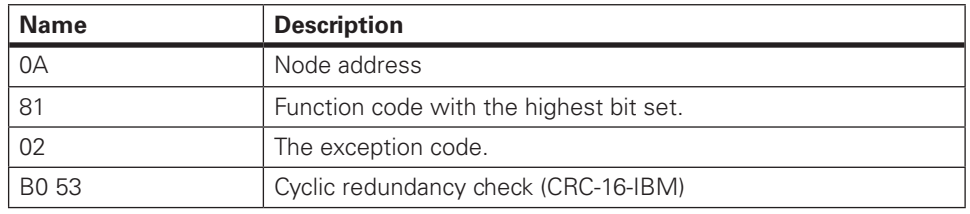

The exception codes as explained in the Modbus specification are:

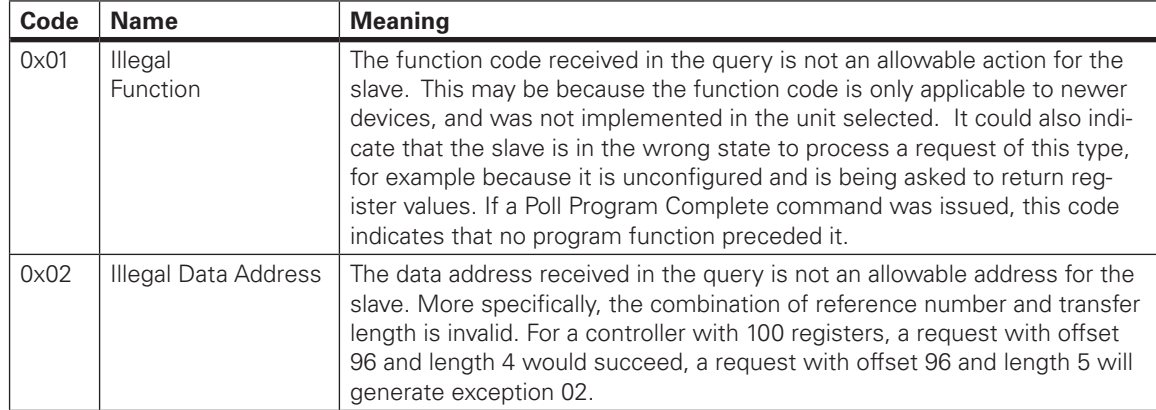

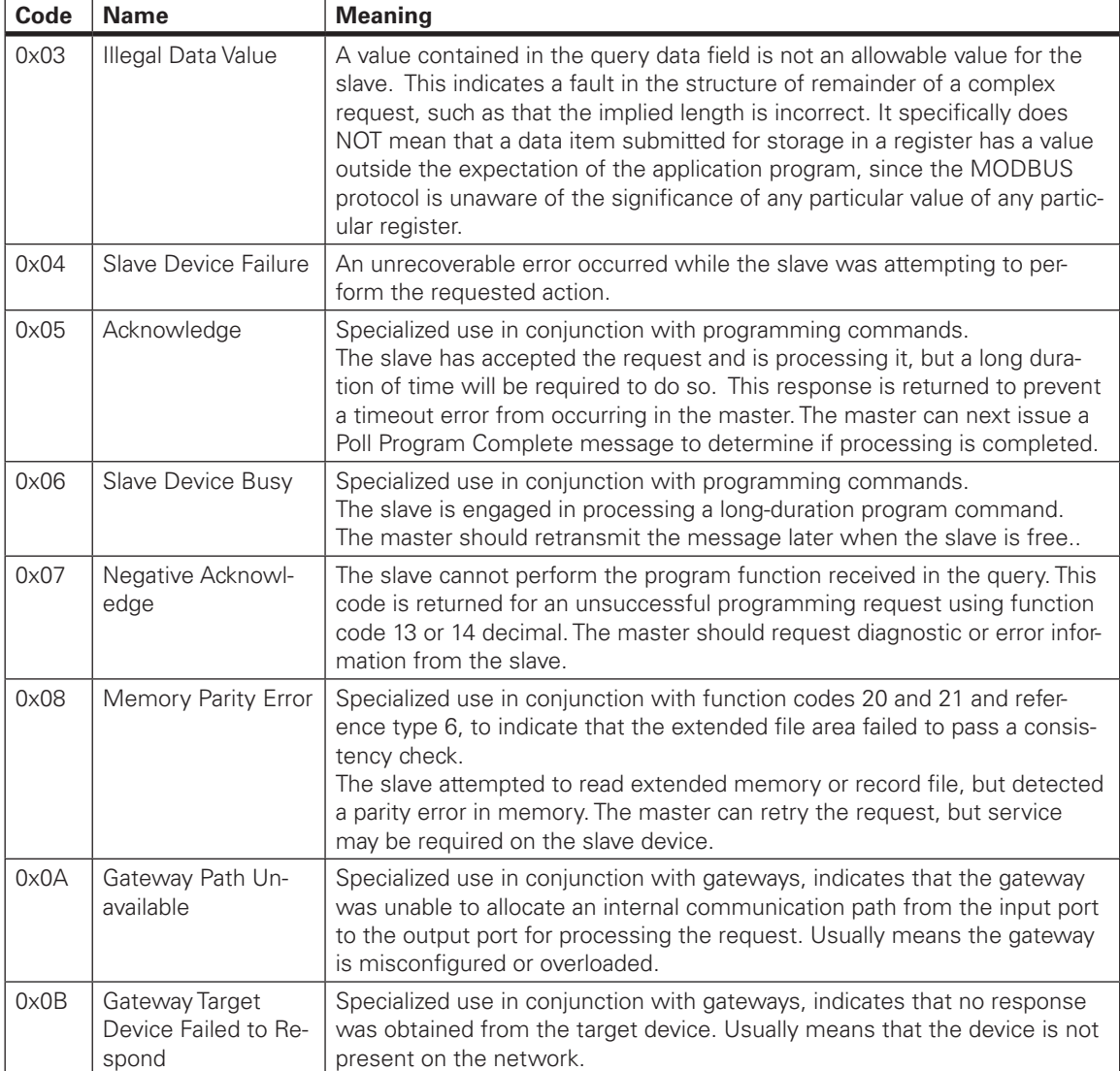

#### **Supported Modes**

Roboteq porducts are supporting the following modes:

#### *Modbus RTU over TCP (2)*

Simply put, this is a Modbus RTU message transmitted with a TCP/IP wrapper and sent over a network instead of serial lines.

For examples, to read **VAR1**, you need to read 2 registers from address 0x20C1 so you need to send the following RTU message:

01 04 20 C1 00 02 2B F7

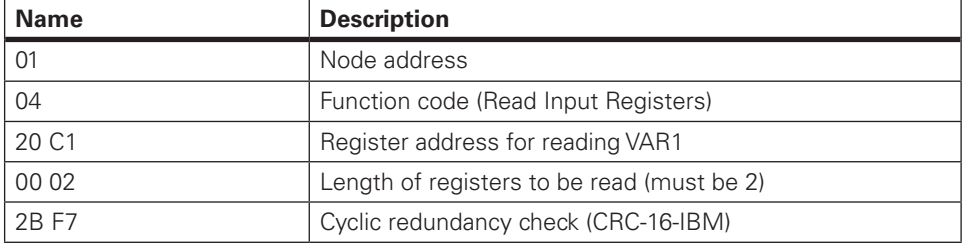

01 04 04 00 00 12 34 F6 F3

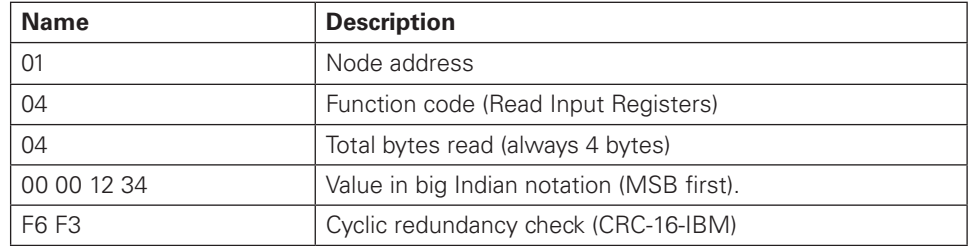

#### *Modbus TCP (1)*

Modbus TCP message is the same as RTU over TCP message by removing CRC and adding MBAP header (Modbus Application Header) is being added to the start of the message. Also, node address moved from into MBAP header and named Unit ID.

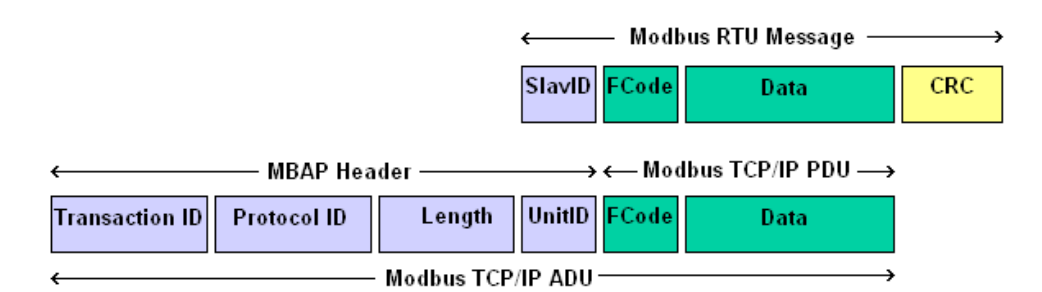

The MBAP header is consisting from the following:

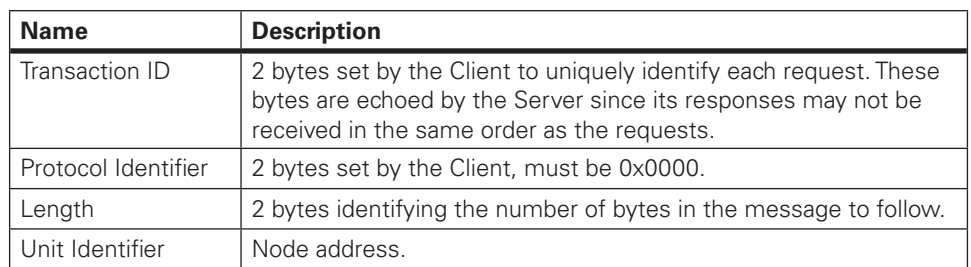

For examples, to read **VAR1**, you need to read 2 registers from address 0x20C1 so you need to send the following TCP message:

00 03 00 00 00 06 01 04 20 C1 00 02

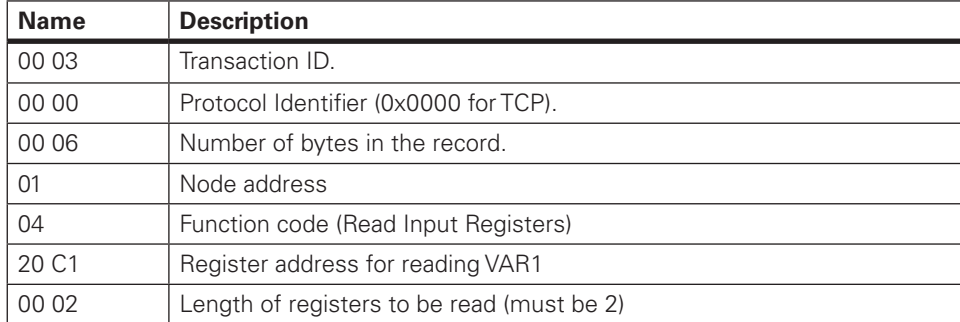

00 03 00 00 00 0D 01 04 04 00 00 12 34

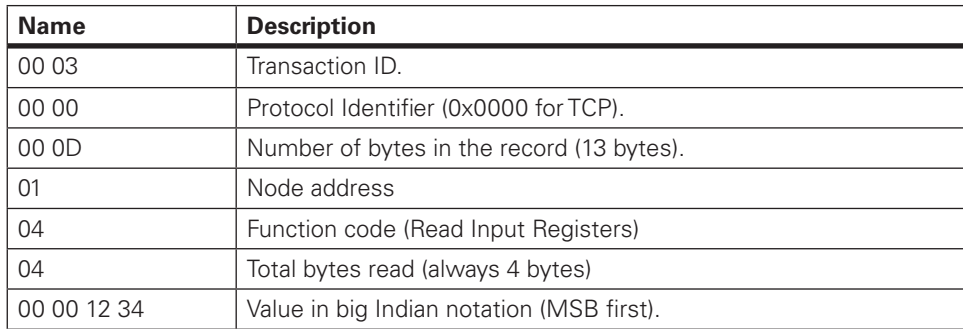

#### *Modbus RS232/RS485 ASCII*

RoboteQ

Modbus ASCII marks the start of each message with a colon character ":" (hex 3A). The end of each message is terminated with the carriage return and line feed characters (hex 0D and 0A).

In Modbus ASCII, each data byte is split into the two bytes representing the two ASCII characters in the Hexadecimal value.

Modbus ASCII is terminated with an error checking byte called an LRC or Longitudinal Redundancy Check (See appendix B).

For examples, to read **VAR1**, you need to read 2 registers from address 0x20C1 so you need to send the following ASCII message:

:010420C1000218<CRLF>

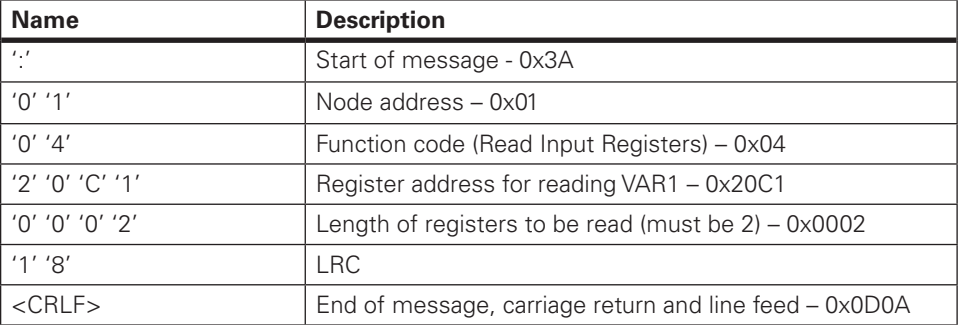

:01040400001234B1<CRLF>

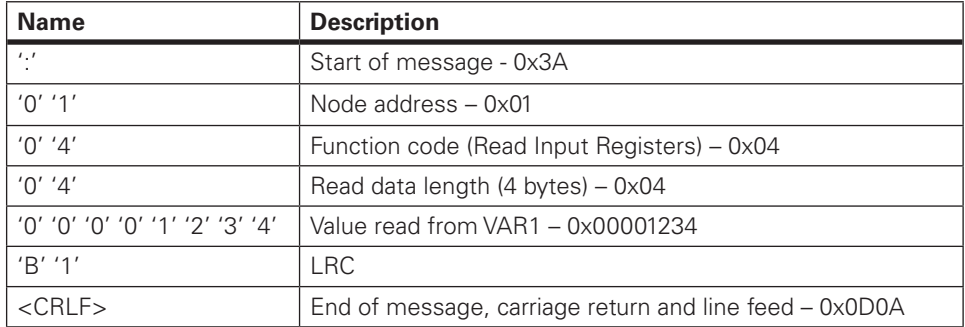

#### **Register Address Calculation**

Register address is calculated based on CANOpen ID of the command/query. You can use the following steps to get the register address.

- From Roboteq product's respective manual find your command/query.
- Get the CANOpenID value.
- Left shift the CANOpenID with 5 bits.
- OR the result with the command/query index.
- AND the result with 0xFFFF.
- The resulting value will be the register address.

For example, the read user integer variable CANOpen ID is 0x2106 and suppose we are required to read the first variable:

- $\bullet$  CANOpenID = 0x2106
- Left shift with 5  $\rightarrow$  0x2106 << 5 = 0x420C0
- 
- OR with index  $\rightarrow$  0x420C0 | 0x01 = 0x420C1
- AND the result with  $0 \times FFF \rightarrow 0 \times 420C1$  &  $0 \times FFF = 0 \times 20C1$
- Use 0x20C1 as the address.

You can also calculate the register address from the tables in the appendix A, you need to get the Modbus ID value from the table then add to it the desired command/query index.

For example, the read user integer variable Modbus ID is 0x20C0, to get the first variable:

- ModbusID =  $0 \times 20 \text{CO}$ .
- Add the index  $\rightarrow 0x20C0 + 0x01 = 0x20C1$
- Use 0x20C1 as the address.

#### **Controller Configuration**

RoboteQ

To configure controller to use Modbus, you will find new configuration section called Modbus under control board:

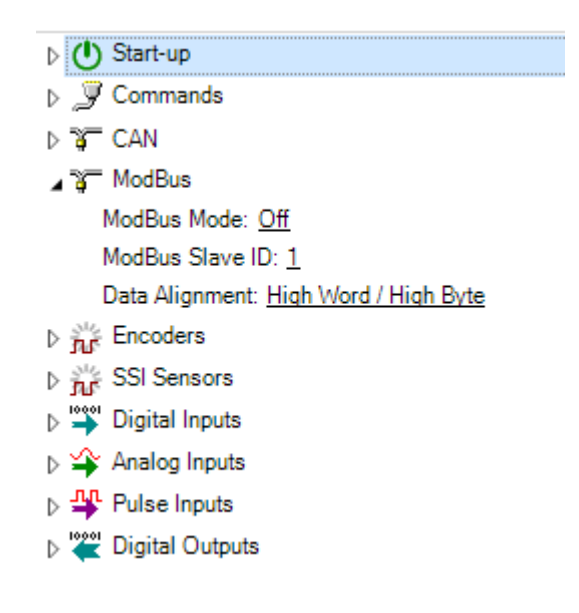

From the configuration you could set Modbus mode to (Off, TCP, RTU over TCP, RS232 ASCII, or RS485 ASCII). You will be also able to set the Modbus Slave ID as long as the desired data alignment.

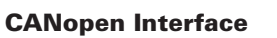

#### **Appendix: Commands Mapping**

#### *Command Mapping*

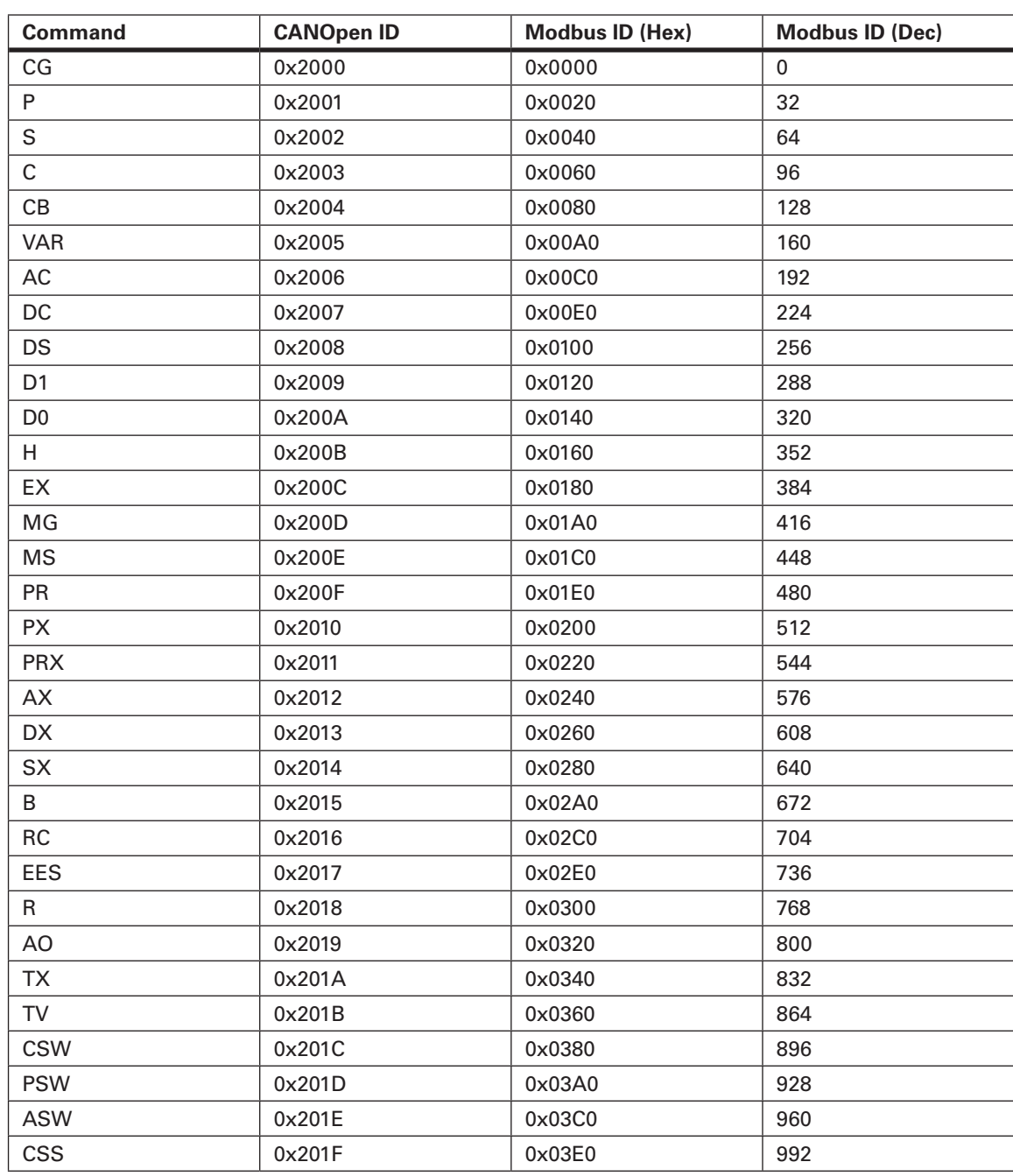

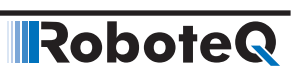

#### *Query Mapping*

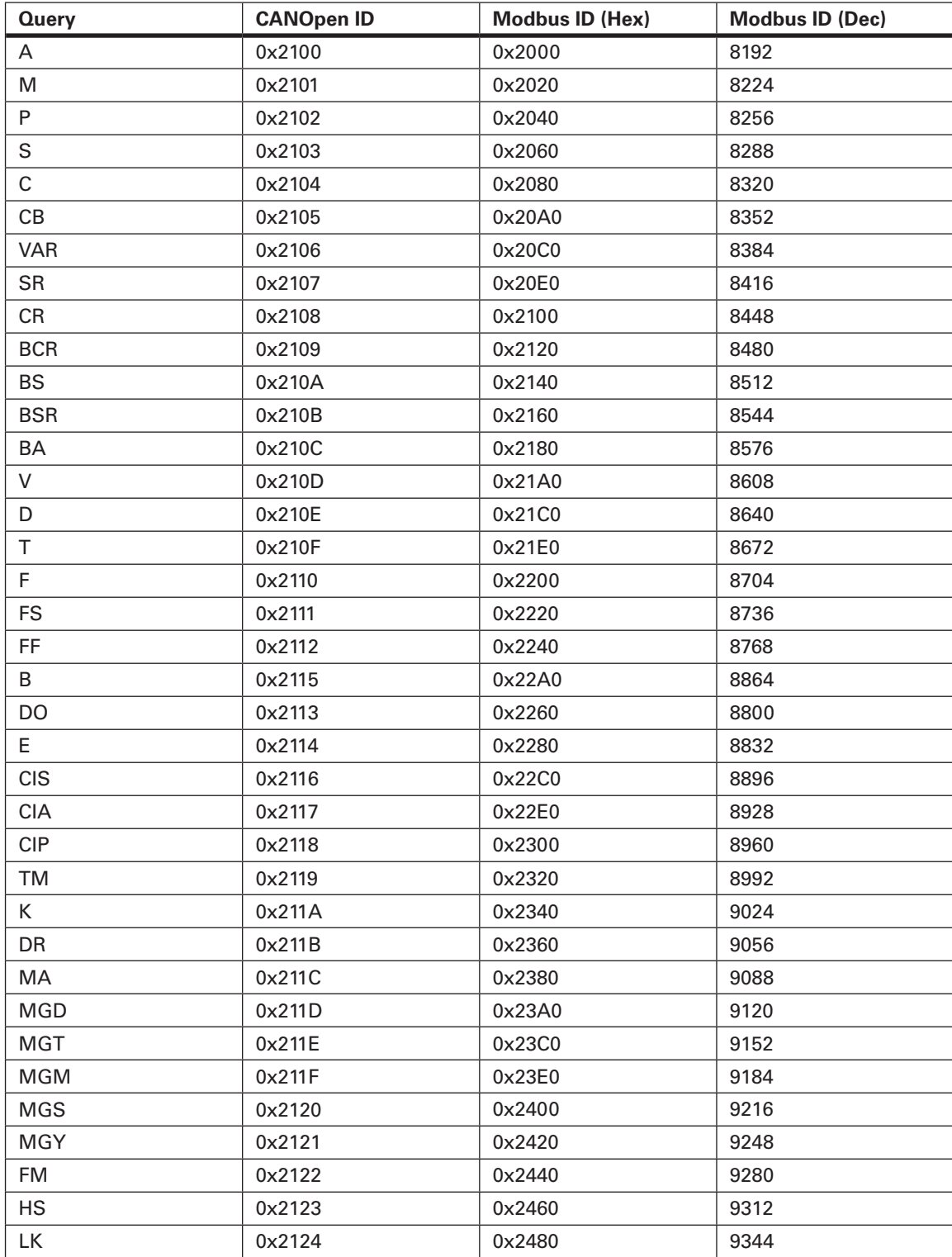

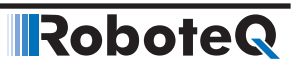

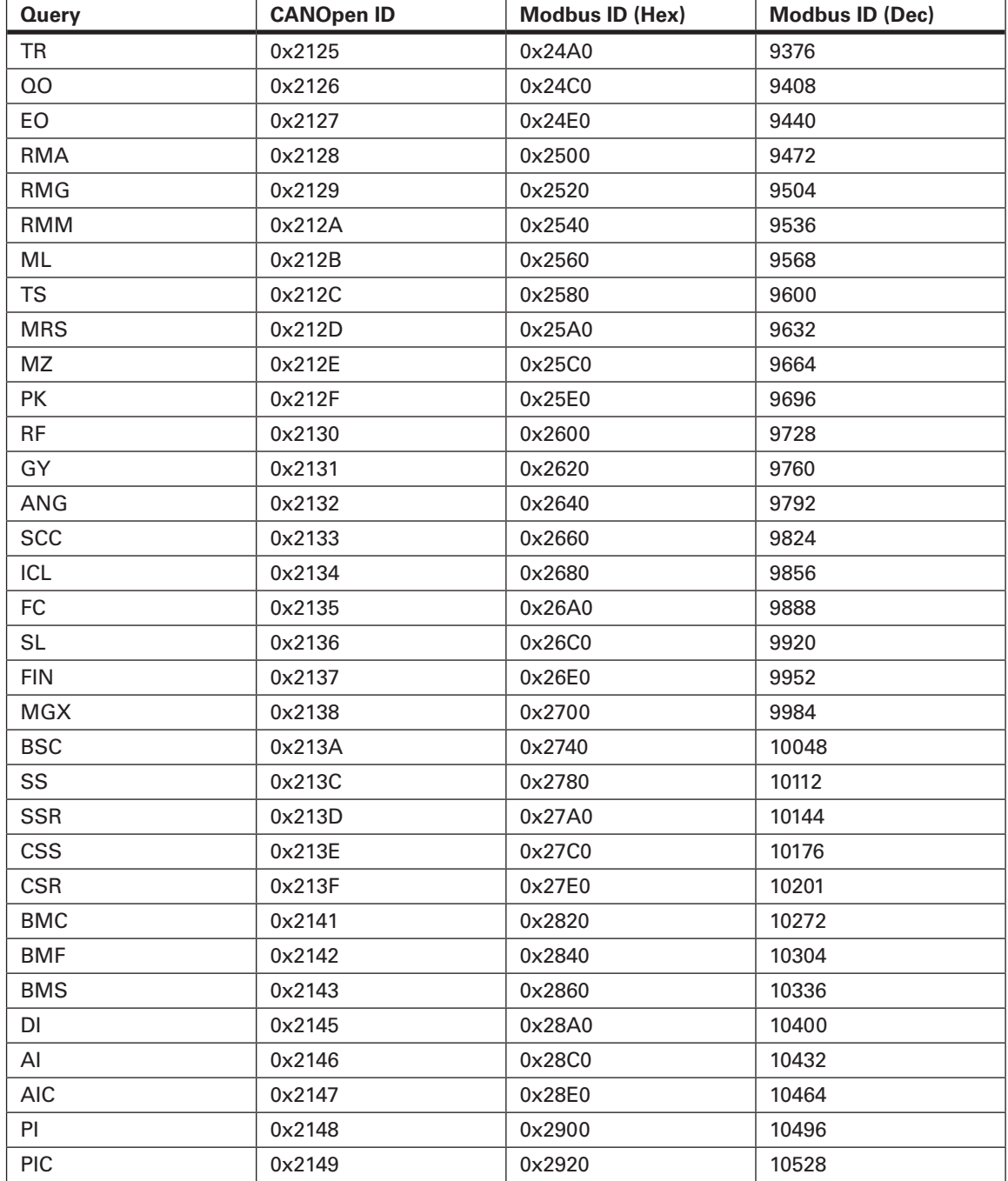